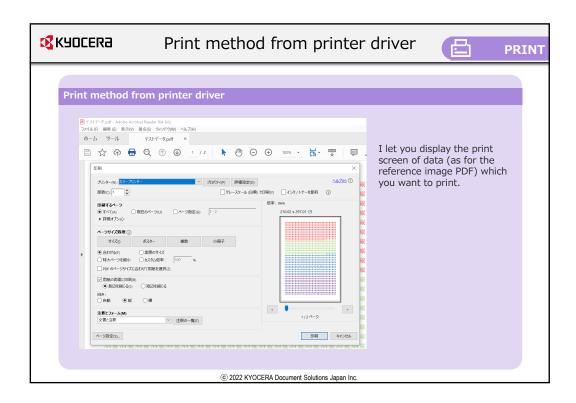

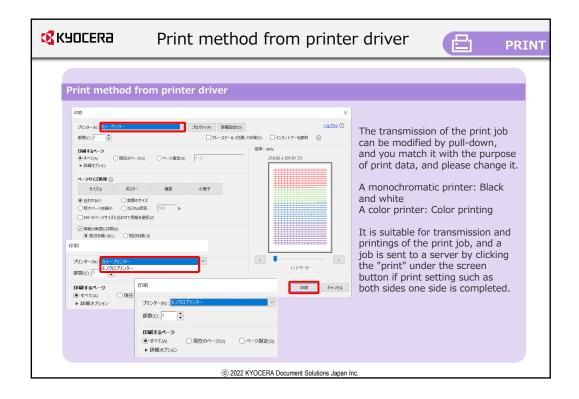

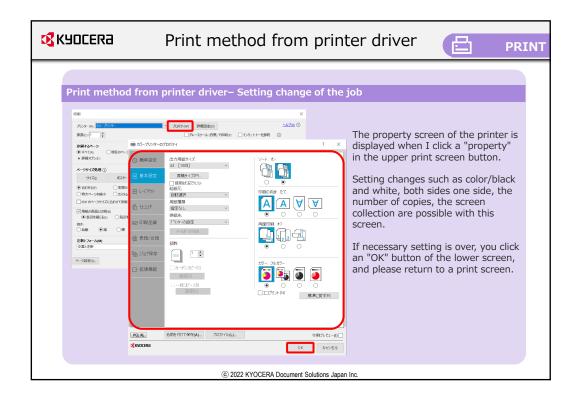

| KYOCERa | Print method from printer driver                                                                                                    |
|---------|----------------------------------------------------------------------------------------------------|
|         | <ul> <li>Printer driver- Setting change of the job : Color ⇒I change of the job : Color ⇒I change of the job : Color ⇒ nonochrome of it</li> <li>I switch to color ⇒ monochrome When you want to print color data with monochrome, please choose "black and white".</li> <li>I switch to color ⇒ monochrome When you want to print color data with monochrome, please choose "black and white".</li> <li>I switch to color ⇒ monochrome When you want to print color data with monochrome, please choose "black and white".</li> <li>I switch to color ⇒ monochrome When you want to print color data with monochrome, please choose "black and white".</li> <li>I switch to color ⇒ monochrome When you want to print color data with monochrome, please choose "black and white".</li> <li>I switch to color ⇒ monochrome When you want to print color data with monochrome, please choose "black and white".</li> <li>I switch to color ⇒ monochrome When you want to print color data with monochrome, please choose "black and white".</li> <li>I switch to color ⇒ monochrome When you want to print color data with monochrome, please choose "black and white".</li> <li>I switch to color ⇒ monochrome When you want to print color data with monochrome, please choose "black and white".</li> <li>I switch to color ⇒ monochrome, please choose "black and white".</li> <li>I switch to color ⇒ monochrome, please choose "black and white".</li> <li>I switch to color ⇒ monochrome, please choose short story, and off to color ⇒ monochrome, please to be side print "a duplex printing closes a short story", and off to color ⇒ monochrome, please to be side print "a duplex printing to color ⇒ monochrome, please to be side place to be side.</li> <li>I selectable.</li> <li>I selectable.</li></ul> |
|         | The number of copies change     A ▼By a button, the increase and decrease of the printing is possible.                                                                                                    |
|         | © 2022 KYOCERA Document Solutions Japan Inc.                                                                                                    |

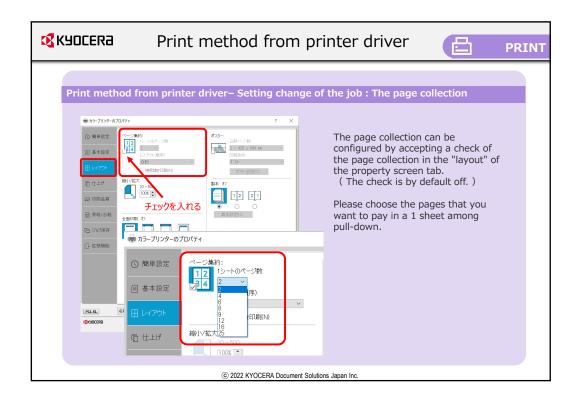

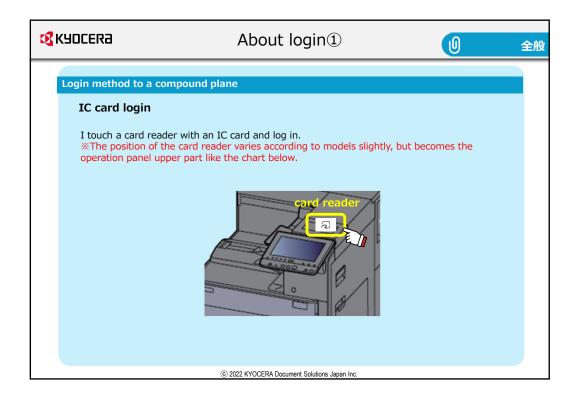

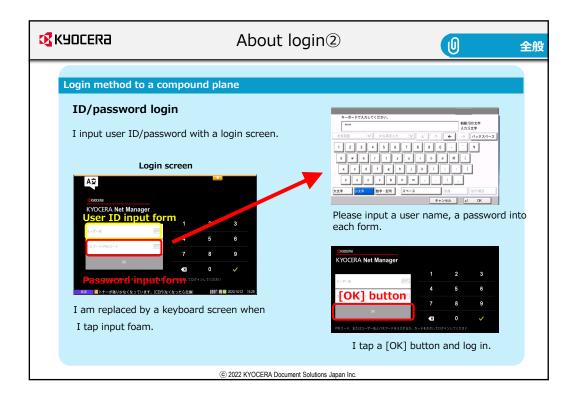

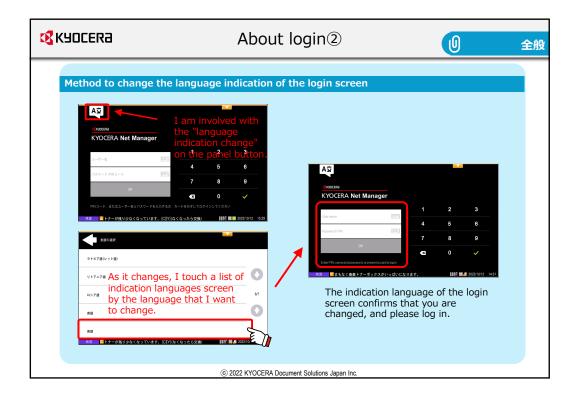

| <b>K</b> YOCERa                                                                               | About login3                             | 0                    | 全般 |
|-----------------------------------------------------------------------------------------------|------------------------------------------|----------------------|----|
| Method to change the language in                                                              |                                          | of" Univ. of Tsukuba | 主般 |
| KHDCER3      語語: 日本語(日本)      TETUSER      Inn コードの結束:      KVOCERA Net Manager 82 (patch 23) |                                          |                      |    |
| © 2                                                                                           | 22 KYOCERA Document Solutions Japan Inc. |                      |    |

| K40CER3                                                                                                    | About login3                                 | U                                      | 全般 |
|----------------------------------------------------------------------------------------------------|----------------------------------------------|----------------------------------------|----|
| Method to change the lang                                                                                                    | guage indication of the login screen         |                                        |    |
| ◎ 更新 ◎ ログアウト                                                                                                    |                                              |                                        |    |
| <b>ク19クリンク</b><br>■ ジョブ ● レポート   ★ 総定                                                                                                    |                                              | ×                                      |    |
| ユーザーブロファイル<br>ユーザー名: TESTUSER<br>名称: 形成: 太郎<br>メール -<br>デフォルト品語 -<br>デフォルト品語: ************************************                                                                             | •<br>•                                       |                                        |    |
| ジョブ         0           炭イージョブ:         0           廃止されたジョブ:         0           お気に入りのジョブ:         0           実現したジョブ:         0           実現したジョブ:         0           (株)         2アイルを抑制 | Please click "editing<br>home screen after t | " if you change to a user<br>he login. |    |
|                                                                                                    | © 2022 KYOCERA Document Solutions Japan Inc. |                                        |    |

| Kyocera                                                                                                    | About login3                                     | ① 全般                                                                                                    |
|----------------------------------------------------------------------------------------------------|--------------------------------------------------|----------------------------------------------------------------------------------------------------|
| Method to change the language in                                                                                                    | ndication of the login screen                    |                                                                                                    |
| ユーザープロファイルの設定                                                                                                    | ×                                                |                                                                                                    |
| <ul> <li>* で指定されたフィールドは必須です。</li> <li>ユーザー 筑波 太郎 のユーザープロファイルの詳細を設定中</li> <li>ユーザー名: [TESTUSER</li> <li>名前: [抗波 太郎</li> <li>メール</li> <li>デフォルト言語: [English (United States)</li> <li>(代理ユーザー:</li> </ul> | profile is disp<br>language that<br>among pull-d | window of the user<br>layed, I choose the<br>t I want to change<br>own of "default<br>d push "preservation" |
| ユーザーブロファイル<br>ユーザージ: TESTUSER<br>名称: 筑波 太郎<br>メール: -<br>デフォルト音脈: English (United States)<br>✔ 編集) ✔ /(スワードを設定) 第 PN コードを生成                                                                             | completion if a                                  | ervation, it is operation<br>changed to the language<br>anguage" of the user profile                        |
| ©:                                                                                                    | 2022 KYOCERA Document Solutions Japan Inc.       |                                                                                                    |

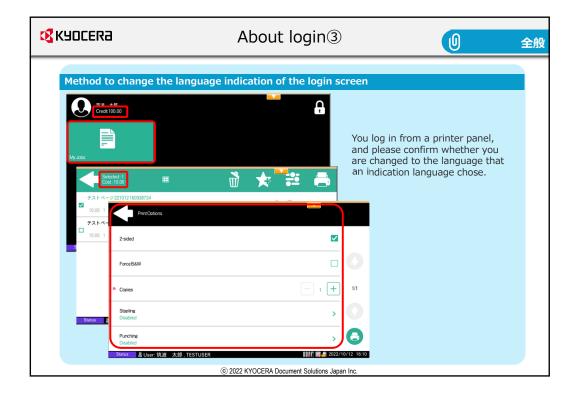

| <b>K</b> YOCERa                                                                                                    | At                                                                                       | oout login@                                                                                      | U                                                                                                 | 全般 |
|----------------------------------------------------------------------------------------------------|------------------------------------------------------------------------------------------|--------------------------------------------------------------------------------------------------|---------------------------------------------------------------------------------------------------|----|
| Method to change the la           (家内口ERa)           調修           日本箱 田和           ユーザー名           (パスワードク別外)           ドロウイン           PN ユードの別先           KYOCERA Net Manager B           「パスワードの別先           ビス KSUCERA           「日本箱 田和           ユーザー名           (パスワードの別先           「パスワードの別一ド           「パスワードの別一ド           「パスワードの別一ド           「パスワードの別先 | nguage indica                                                                            | tion of the login screen<br>If the setting window<br>displayed, I choose the to change among pul | he language that I want<br>Il-down of "default<br>'preservation" button.<br>sword and log in if I | 全般 |
| KVOCERA Net Manager 8                                                                                                    | Eesti (Eesti)<br>English (United Kingdom)<br>English (United States)<br>Español (España) |                                                                                                  |                                                                                                   |    |
|                                                                                                    | © 2022 KY                                                                                | OCERA Document Solutions Japan Inc.                                                              |                                                                                                   |    |

| KYOCERa                                                                                                    | About               | login④                                                                               | U         | 全般 |
|----------------------------------------------------------------------------------------------------|---------------------|--------------------------------------------------------------------------------------|-----------|----|
| Method to change the language                                                                                                    | indication of       | the login screen                                                                     |           |    |
|                                                                                                    |                     |                                                                                      |           |    |
| Thome                                                                                                    |                     |                                                                                      |           |    |
| Quick links                                                                                                    |                     | Credit                                                                               |           |    |
| 🖹 Jobs 🔮 Reports   💥 Settings                                                                                                    |                     | Account balance: 0.00                                                                |           |    |
| User profile                                                                                                    |                     |                                                                                      |           |    |
| User name: 1551,558<br>Full name: 뒷정 치와<br>Email: -<br>Dafault targuage: 문부1동(급부)<br>[2] Est] [2] Se passed (1975)                                                                                                    |                     | After the login, please co<br>that a user screen is disp<br>the language that I chos | played by |    |
| Jobs                                                                                                    |                     |                                                                                      |           |    |
| Ready join: 0<br>Paused join: 0<br>Faused join: 0<br>Faused join: 0<br>Failed join: 0<br>Pause Join: 0<br>Pause Join: 0<br>Pause Join: 0<br>Pause Join: 0<br>Failed join: 0<br>Pause Join: 0<br>Failed Join: 0<br>Pause Join: 0<br>Failed Join: 0<br>Pause Join: 0<br>Failed Join: 0<br>Failed |                     |                                                                                      |           |    |
|                                                                                                    |                     |                                                                                      |           |    |
| (                                                                                                    | © 2022 KYOCERA Doci | iment Solutions Japan Inc.                                                           |           |    |

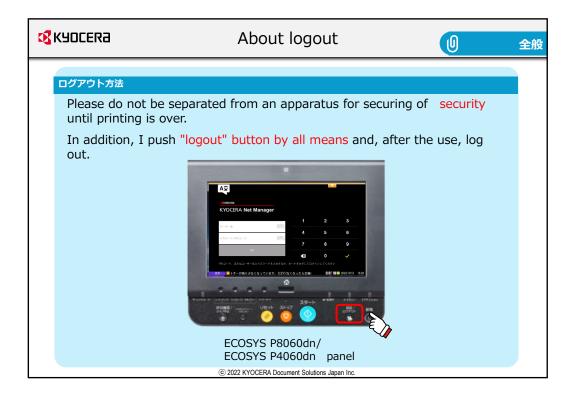

| KYOCERa                     | Explanation of the home screen                               |                 | 全般 |
|-----------------------------|--------------------------------------------------------------|-----------------|----|
| ホーム画面につい<br>After the login | יכ<br>ה, "my job" button is displayed on an operation panel. |                 |    |
|                             |                                                              | (logout) button |    |
| *About a function           | I list it on a panel and display own print job.              |                 | 1  |
|                             | © 2022 KYOCERA Document Solutions Japan Inc.                 |                 |    |

| Кипсека The output of print of                                                                                                    | data, deletion method 😑                                                                                                    | PRINTER               |
|----------------------------------------------------------------------------------------------------|----------------------------------------------------------------------------------------------------|-----------------------|
| Print of the printer         I touch it with "My job" button with a home         Image: Image: |                                                                                                    |                       |
| © 2022 KYOCER                                                                                                    | 7 + 1 + 7 - 9 + 02210120382244         €           20:00 ± 7 + 1 + 7 + 9 + 022101203802100         €           20:00 ± 7 + 1 + 7 + 9 + 022101203802100         €           20:00 ± 7 + 1 + 7 + 9 + 022101203802100         €           20:00 ± 7 + 1 + 7 + 9 + 022101203802100         €           20:00 ± 7 + 1 + 1 + 1 + 1 + 1 + 1 + 1 + 1 + 1 + | 1)<br>1)<br>072110115 |

| <b>Купсека</b> The output of print da                                                                                                    | ata, deletion method 📴 PRINTER                  |
|----------------------------------------------------------------------------------------------------|-------------------------------------------------|
| Setting change of the print job. I choose it and am involved in " : " with one print job. I's cannot change it at the time of the plural choices I cannot change it at the time of the plural choices I cannot change it at the time of the plural choices I cannot change it at the time of the plural choices I cannot change it at the time of the plural choices I cannot change it at the time of the plural choices I cannot change it at the time of the plural choices I cannot change the setting to the black and white. Please push "print" button of the lower right at the change. I cannot change the setting to the black and white. Please push "print" button of the lower right at the change. | <text><text><image/><text></text></text></text> |

| Print of the printer– In the case of lack of credit                                                                                                    | output of print data, deletion method                                                                                                    |
|----------------------------------------------------------------------------------------------------|----------------------------------------------------------------------------------------------------|
| State to be got out of the gray, and<br>not to be able to push a print start<br>button by lack of credit                                                                                                    | Bot out of the gray, and ble to push a print start                                                                                               |
| Image: State State Sta | In addition, it is got out of the gray, and, in the case of 0 points, "my job" button is displayed with "lacking in credit " a possession point. |